# **How to Purchase Paket Zoom Pro Through MyTelkomsel App**

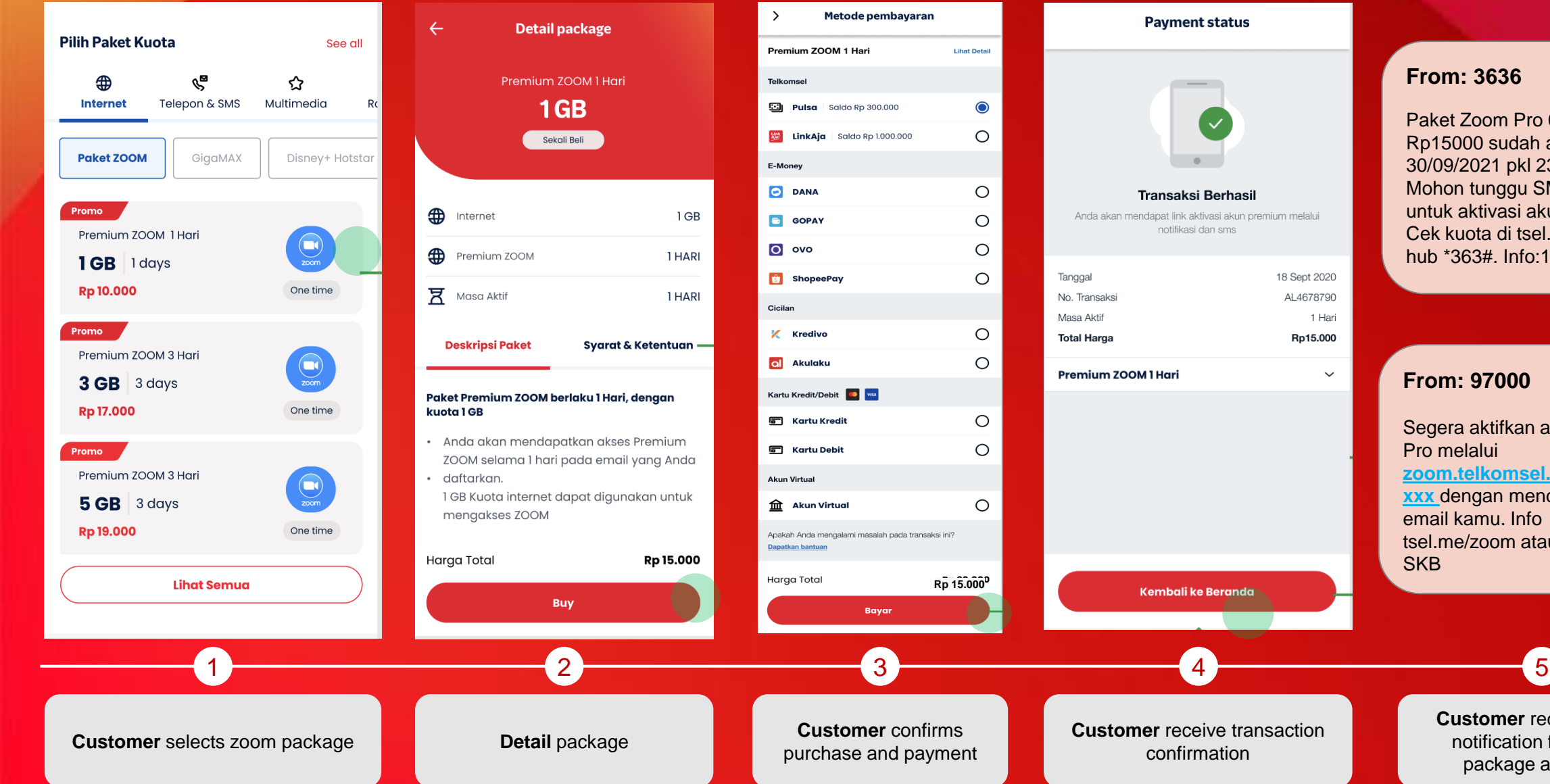

 $\checkmark$ 

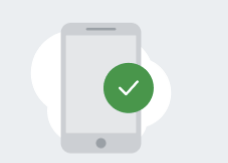

### **Transaksi Berhasil**

Anda akan mendapat link aktivasi akun premium melalui notifikasi dan sms

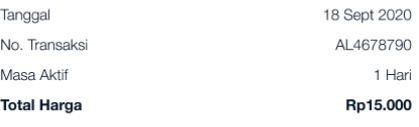

**From: 3636**

Paket Zoom Pro 0.5GB/1hr Rp15000 sudah aktif s.d 30/09/2021 pkl 23:59 WIB. Mohon tunggu SMS berikutnya untuk aktivasi akun Zoom Pro. Cek kuota di tsel.me/qi atau hub \*363#. Info:188

**Telkomsel** 

### **From: 97000**

Segera aktifkan akun Zoom Pro melalui **zoom.telkomsel.com/reg?= xxx** dengan mendaftarkan email kamu. Info tsel.me/zoom atau hub 188. **SKB** 

> **Customer** receives SMS notification for ZOOM package activation

# **How to Activate Paket Zoom Pro account**

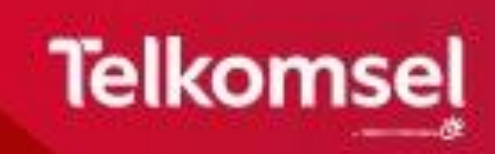

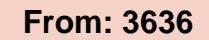

Paket Zoom Pro 0.5GB/1hr Rp15000 sudah aktif s.d 30/09/2021 pkl 23:59 WIB. Mohon tunggu SMS berikutnya untuk aktivasi akun Zoom Pro. Cek kuota di tsel.me/qi atau hub \*363#. Info:188

## **From: 97000**

Segera aktifkan akun Zoom Pro melalui **zoom.telkomsel.com/reg?= xxx** dengan mendaftarkan email kamu. Info tsel.me/zoom atau hub 188. **SKB** 

### $\boxtimes$ **Telkomsel CO** zoom Input data akun ZOOM Harap mengisi data dengan benar untuk aktivasi akun ZOOM Premium Anda Nomor Telkomsel 081366038500 Gunakan nomor yang anda pakai untuk membeli paket ZOOM Nama Lengkap Aktivasi Zoom Premium Heytari Masukkan Kode OTP yang Alamat email ZOOM berjumlah 6 digit angka yang telah dikirimkan melalui Email: xyz@gmail.com heytari@yahoo.com Kode OTP dan email aktivasi akan d Dengan mengisi data per ⊻ dengan Syarat dan Keten OTP telah dikirim, mohon Aktif menunggu untuk dapat mengirim ulang dalam waktu: 04:58 LANJUTKAN  $\begin{array}{|c|c|c|c|c|}\hline \text{1} & \text{2} & \text{3} & \text{4} \\\hline \end{array}$ Customer fills in the details on the form web

Customer clicks on **Zoom activation link**

page with **Phone Number, Name, and email and tick T&C consent box**. OTP code will be sent to customer to activate.

Customer checks email for OTP and fills the OTP box on the form web page

xyz@gmail.com

OTP telah dikirim, mohon

mengirim ulang dalam waktu:

LANJUTKAN

menunggu untuk dapat

470908

04:06

Aktivasi Zoom Premium

berjumlah 6 digit angka yang

telah dikirimkan melalui Email:

Masukkan Kode OTP yang

**Telkomsel** 

Pelanggan setia Telkomsel, berikut kode verifikasi anda:

Verifikasi Email

Anda menerima

karena adanya

Telkomsel. Kode verifikasi

kode verifikasi l

selama 5 menit

menggunakan k

untuk kepenting

email anda mela

kami.

 $\cdots$ 

470908

 $\leftrightarrow$  a zoom.telkomsel.com  $(5)$ + Add to bookmark bar **Telkomsel C** zoom **Email Tervalidasi** Proses registrasi layanan sedang dalam proses. Anda akan menerima email konfirmasi dari Zoom untuk aktivasi akun dengan email terdaftar. Zoom 08.30  $\boldsymbol{\times}$ To: Puteri > Zoom account invitation zoom Hello Heytari Telkomsel (zoom@telkomsel.co.id) has requested to add you into their Zoon account (Telkomsel). If you agree, please click the button below to approv-**Approve the Regu** Successfully validated email will need to approve and follow the instruction to activate Zoom pro

account